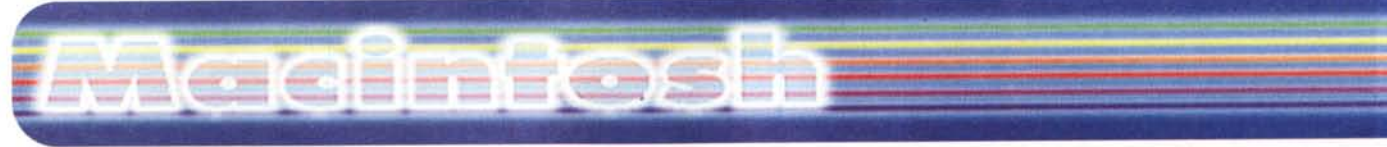

**coordinamento di Andrea de Prisco**

felicità.

 $to?$ "

Il giorno dopo eccolo di nuovo lì; Maurizio suda freddo, ma il vecchio, che sembrava ringiovanito di dieci anni, lo rassicura: "Dottò (stavolta gli riconosceva il titolo), v'aggio portato due soppressate, 'na gallinella e 'no poco di vino di quest'anno, che è venuto proprio bbuono! Pe' favore, m'o' volite dà 'o pallino che avete leva-

Beh, noi non pretendiamo di poter controllare da lontano le persone (e neppure la cosa ci interessa minimamente!); ci basta controllare i computer; oltre tutto quelli non recalcitrano, non si fanno operare, e non dicono mai di no; però se mai mi riuscisse di far inghiottire un palli-

# **Timbuktu Pro 4.0**

*( di Raffaello De Masi)*

Ascoltate questa, roba da non credersi; eppure vi assicuro che si tratta della più autentica verità. Uno dei miei più cari amici, chirurgo in un ospedale della provincia di Avellino, me l'ha raccontata così e senza aggiungerci una riga ve la narro allo stesso modo. Un giorno si presenta da lui un vecchietto che, dopo aver pazientemente atteso il suo turno in laboratorio, gli pone questa richiesta: "Maurì (è uso, in provincia, da parte dei vecchi chiamare tutti per nome), 'no mago che sta vicino casa mia mi ha fatto 'na fattura". E spiega per filo e per segno che un suo vicino di casa, noto chiromante, medium, fattucchiere, preparatore di filtri d'amore ben noti al di qua e al di là dell'oceano, rabdomante, lettore adamantino di fondi di caffè,

e chi più ne ha più ne metta, lo ha preso in antipatia, e, approfittando di una sua distrazione, non si sa bene come gli ha fatto inghiottire un pallino di ferro. E assicura che da allora lo sta guidando con due calamite e gli fa fare tutto quello che vuole. Ma perché si rivolge a un medico? "Semplice, Maurì, tu m'ha operà, e m'ha levà sto pallino".

Il fatto è che era capitato in un momento proprio sbagliato. Maurizio era stanco per aver operato tutto il giorno, era preoccupato per un paziente ed erano le otto di sera. Le urla si sentirono in tutto il reparto e oltre, ma il vecchietto, senza scomporsi, salutò e andò via. E il giorno successivo era ancora là, e così tutti i giorni successivi, immancabile e puntuale come una cambiale. Vento, acqua, neve (e a Sant'Angelo dei Lombardi ne fa tanta!) non lo fermavano. A un certo punto cercò di farlo ragionare

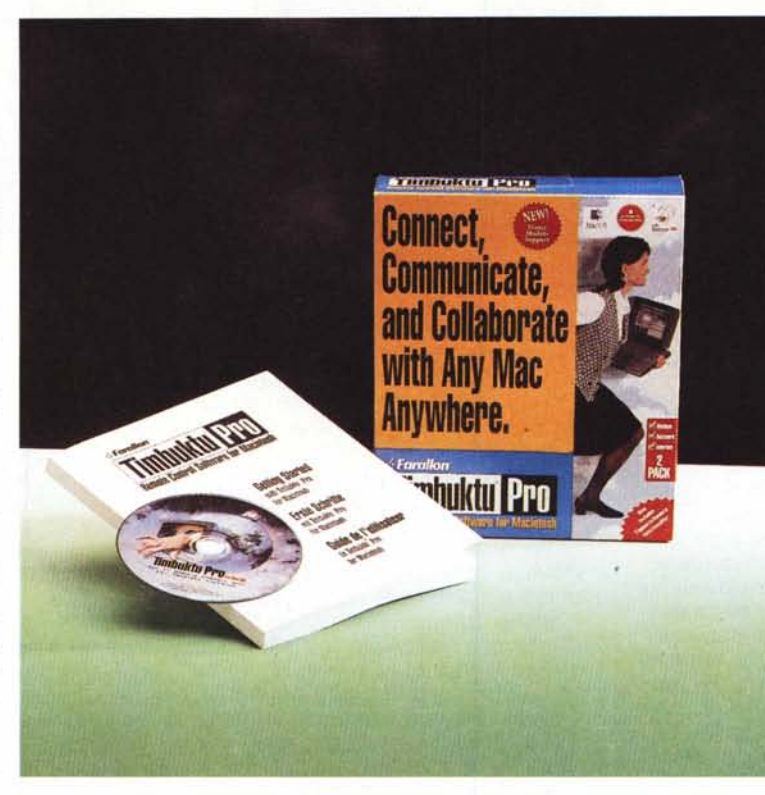

anche il parroco del paese! Niente da fare, fino a quando il mio buon amico fu costretto a metterlo sotto i ferri, qualche minuto di anestesia, un taglietto piccolo piccolo sulla pancia e il vecchietto tornò a casa un'oretta dopo, pazzo di

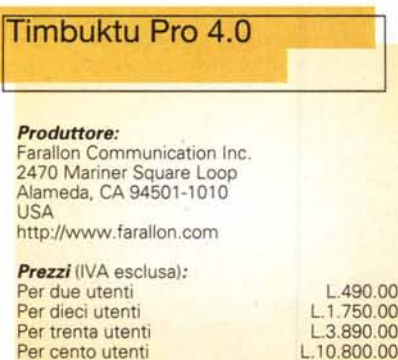

#### **Timbuktu Pro, un tool per controllare a distanza**

no a Naomi...

Diverse vòlte, per motivi diversi, "tocca" portarci il lavoro a casa; nella maggior parte dei casi lo nascondiamo fino a dopo cena, per evitare liti feroci con la moglie e, al momento opportuno, ci rifugiamo in studio per battere l'ultima parte di quello scenario che occorrerà presentare al consiglio di amministrazione. E ci accorgiamo che tutta una serie di dati è rimasta in ufficio, e, pena l'immediata esecuzione in terrazza (per non sporcare!), non è nemmeno il caso di pensare a uscire di nuovo. Che fare?

Altro esempio; il "capo" ci ha dato la delicata incombenza di recuperare tutti

# Macinfosh

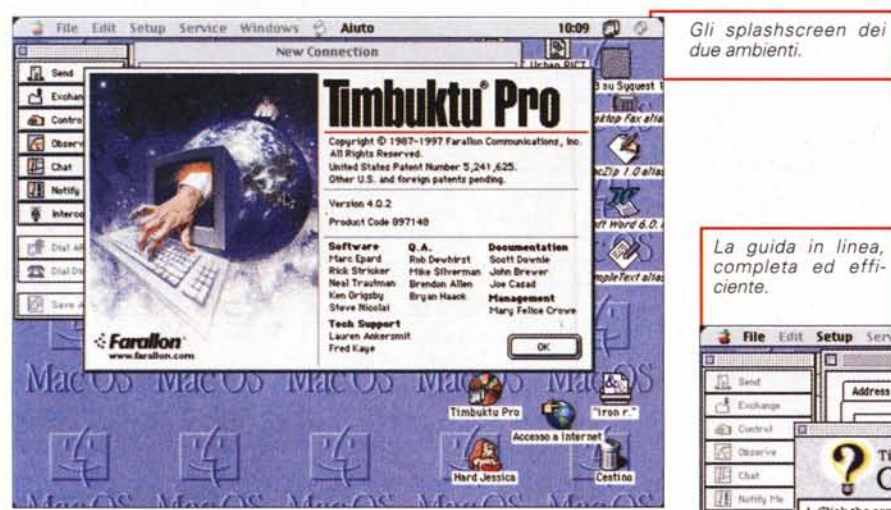

un collaboratore distante, non facente parte di alcun network, attraverso la funzionalità Dial Direct, che ci permetterà di configurare sessioni di scambio dati o di trasferimento file, indifferentemente nei due sensi, attraverso una connessione punto a punto per mezzo di un modem. Una ulteriore funzionalità è rappresentata dalla possibilità di adottare un collegamento in protocollo ARA (Apple Remote Access), attraverso li-

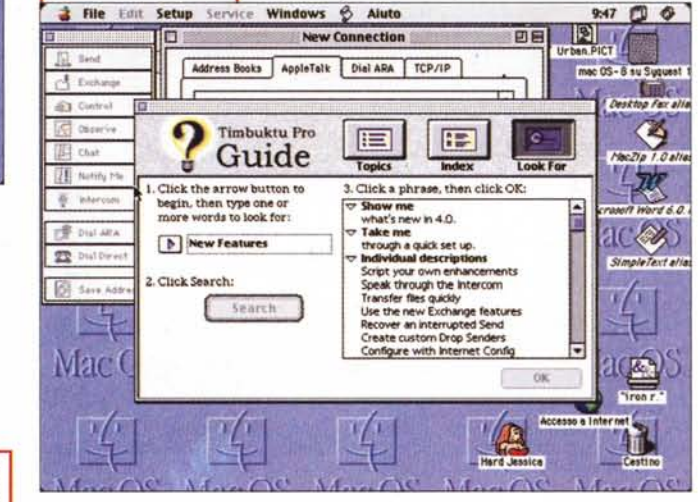

i dati delle vendite che ogni agente della nostra società ha nel suo database personale, e di riorganizzarli secondo uno o più report da presentare alla prossima seduta operativa della sezione commerciale. Possiamo certo fare una telefonata a tutti i nostri colleghi d'ufficio pregandoli di consegnare, al fattorino che ci pregeremo d'inviare, i dati desiderati (procedura formato anni '80), oppure di inviarceli per posta elettronica interna (procedura anni '90), o, meglio, di metterci a disposizione immediatamente, sui loro computer, i file richiesti: ci penseremo noi a prelevarli. man mano che ne avremo bisogno (procedura anno del Giubileo).

Come fare? Con Timbuktu, il più efficiente software per Macintosh per le procedure di controllo remoto; con questo pacchetto, definibile storico nell'area Mac, possiamo avere un accesso totale alla nostra rete, e, allo stesso modo, un accesso punto a punto a macchine non connesse a una rete. Grazie a Timbuktu Pro sarà possibile controllare calcolatori a distanza, comunicare con diversi utilizzatori simultaneamente, scambiare dati con altri utenti di Timbuktu. Questo può avvenire sia dialogando con un utente della nostra stessa rete, sia colloquiando con Un esempio di script di connessione con  $MC$ -link

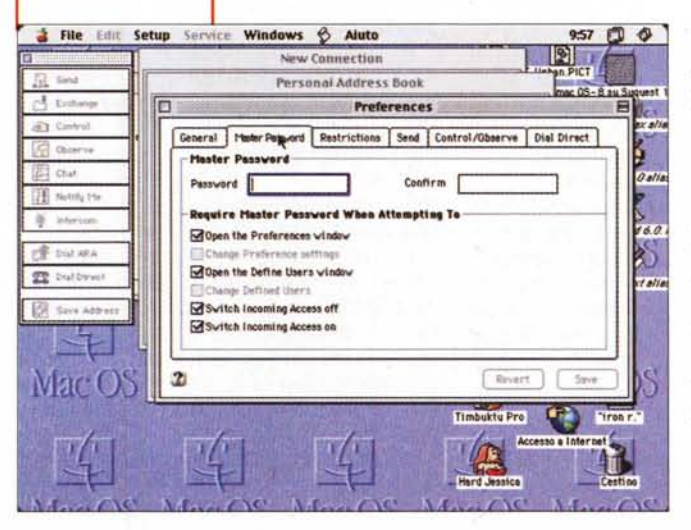

nea telefonica e un modem accessibile chi chiama a dall'esterno. Le caratteristiche di Timbuktu sono così riassumibili:

- Rapidità ed efficacia; Timbuktu è fatto per ridurre considerevolmente le difficoltà di utilizzo delle linee telefoniche, in particolare per quanto attiene alla loro intrinseca lentezza. Le connessioni a distanza, a meno di non essere state

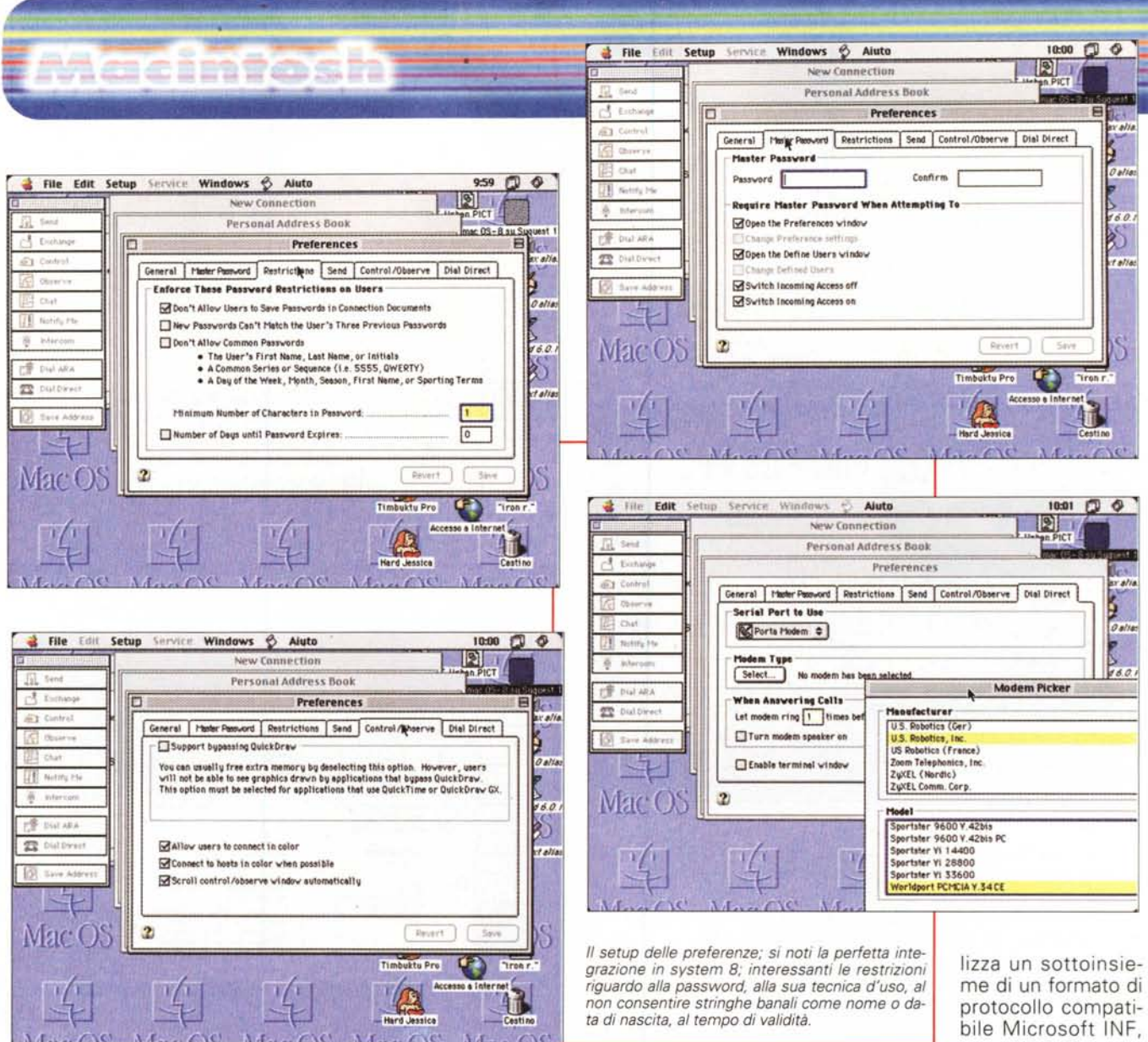

costruite proprio per fare quello, sono il vero tallone d'Achille del colloquio a distanza dei calcolatori; Timbuktu basa la sua rapidità sull'efficacia dei suoi algoritmi di compressione, proprietari, capaci di superare o almeno alleggerire i problemi legati a questa lentezza.

- Funzionamento bidirezionale; TP permette un funzionamento simultaneo in ambedue i sensi. La vera carta vincente è la simultaneità, considerato che, ad esempio, è possibile ricevere dati da una macchina mentre la nostra è connessa ad un'altra con cui sta colloquiando, o, ancora, è possibile stabilire diverse connessioni, contemporaneamente, in entrata e uscita.

- Sicurezza; TP dispone di un sistema di sicurezza allo stesso tempo semplice e completo, che può essere configurato a seconda delle esigenze e della

gerarchia di accesso che si desidera assegnare.

- Connessione molteplice: TP funziona sulla rete AppleTalk (compreso Apple Remote Access), Novell Netware (IPX) e TCP/IP. La connessione attraverso Internet acquista, con questo ambiente, nuova vita, fornendo possibilità che la semplice gestione tramite browser rendeva finora molto ridotte.

Il protocollo di accesso diretto Dial Direct da modem a modem si mantiene perfettamente integrato in Timbuktu. Per mezzo di DD è possibile accedere a una rete distante connettendosi tramite modem a un server ARA (Apple Remote Access); inoltre è possibile accedere a un calcolatore isolato, anche se questo non è configurato come server ARA.

Per il trasporto su Dial Direct, TP uti-

consentendo un ampio interscambio

con macchine della classe Windows 95

#### Cosa fare con TP

Le utilizzazioni di questo pacchetto sono numerose: ne citiamo qualcuna:

- Risoluzione di problemi tecnici, incontrati da altri utilizzatori, a distanza, senza muoversi dalla propria scrivania. Sarà possibile intervenire in tempo reale su questioni remote, riducendo, ad esempio, i costi di assistenza, o magari monitorando un processo a distanza.

Guadagno di tempo grazie all'automazione dei processi; TP è fornito con un gran numero di script che richiamano praticamente tutte le funzioni della versione corrente

- Collaborazione con altri utenti della

MCmicrocomputer n. 183 - aprile 1998

rete per il trasporto di documenti e informazioni. Finalmente si potrà lavorare a distanza all'elaborazione congiunta di documenti, grafici, progetti interi, grazie alla possibilità di avere, direttamente sul proprio monitor, il materiale presente su quello di altri utenti.

- Protezione delle risorse sulla rete; è possibile definire livelli di accesso specifici ai differenti utenti di TP, che

vanno dalla semplice consultazione di dati resi pubblici, all'invio, allo scambio, al controllo, al monitoraggio, alle comunicazioni personali e alla discussione tra due o più concorrenti.

 $\overline{d}$  $\widehat{\otimes} 1$ 區 ū  $\theta$  $r\bar{g}$  $\boldsymbol{\Xi}$ Ø

N

Questo ambiente elastico di funzionamento è ancora di più agevolato in questa nuova versione, che offre nuove e migliorate caratteristiche rispetto alla precedente (che, lo ricorderete, è stata anch'essa ospite di queste pagine). TP è oggi perfettamente integrato nell'ambiente AppleScript, ma supporta anche altri sistemi d'automazione, come, ad esempio, UserLand Frontier.

E' possibile controllare e intervenire sul lavoro di un'altra persona, senza alcuna particolare differenza se questa sia legata a noi da cavo o da modem (a

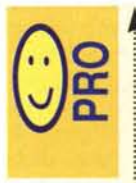

<sup>1</sup> Ambiente di collegament sofisticato ed elegante, dotato di funzionalità raffinate e potenti

Tecniche di collegamento interessanti, con una potente : gerarchizzazione dei privilegi

d'uso e di accesso

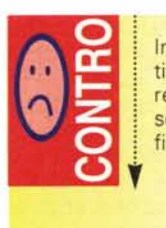

Interfaccia non sempre intuitiva; abbisogna, per funzionare al meglio, di un accurato settaggio dei parametri di definizione dell'utenza

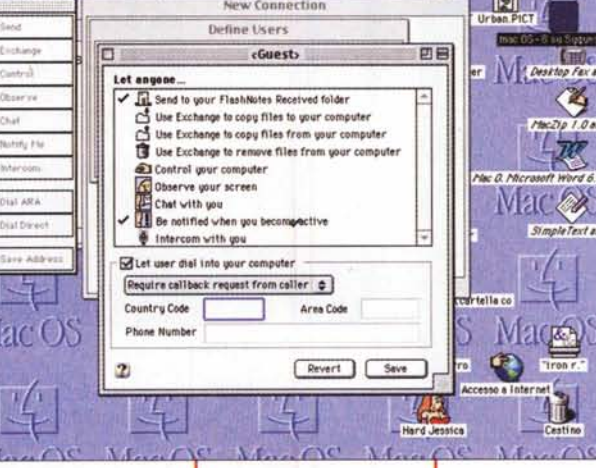

**Edit Setup** Service Windows **S** Aiuto

*Una fase di definizione dei privilegi d'utenza, con scelta delle prerogative del guest abituale* e *dell'ospite occasionaie.*

parte la velocità di connessione, ovviamente). Il servizio d'invio di Timbuktu Pro permette di spedire e di ricevere documenti, cartelle o dossier senza particolari formalismi. I destinatari sono automaticamente avvisati dei movimenti, ma tutte le operazioni si

svolgono in background, senza alcuna interruzione del lavoro dell'operatore. L'operazione è addirittura divertente e comunque priva di particolari difficoltà. Per spedire un documento lo si fa scivolare sull'icona di Timbuktu Sender, e questi provvederà a tutte le necessità. Il documento giungerà sulla scrivania del nostro interlocutore, ma, se lo si desidera, potremo copiare le informazioni in maniera più mirata, direttamente sulla periferica dell'utilizzatore distante, né più né meno fossimo direttamente alla sua tastiera. Generalmente l'invio fa seguito a una serie di richieste da parte della macchina che spedisce (vale a dire che occorrerà, ovviamente, indicare le generalità del nostro interlocutore) ma, per connessioni frequenti, è possibile costruire sulla scrivania canali d'invio particolari, contenenti, una volta per tutte, tutti i parametri già configurati.

 $10:02$   $0$   $0$  $\overline{\mathbb{R}}$ 

Macintosh

Interessante utility del pacchetto è il servizio d'invio delle cosiddette "flashnote", veri e propri post-it che si attaccano direttamente sulla scrivania del nostro interlocutore; l'uso di tali note è, ovviamente, tra i più vari, ma spesso tornano utili per descrivere il contenuto dei documenti inviati. Inoltre l'ambiente garantisce il recupero dei dati che, in transito sulla connessione, siano stati oggetto di qualche problema (es. caduta della connessione). In caso di sessione interrotta, TP permette di riprenderla da questo punto, senza dover iniziare daccapo il trasferimento.

Il pacchetto installa nel menu principale una nuova voce, che apre una tendina che permette di gestire tutte le funzioni del pacchetto, oltre ad altre

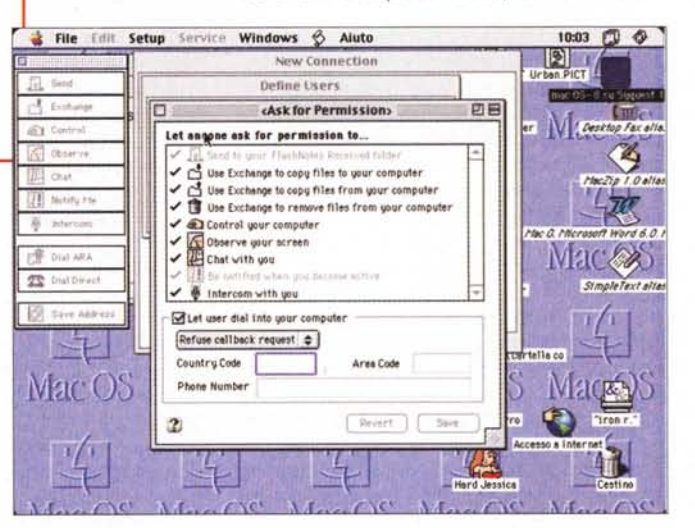

complementari, come la ricerca dell'originale e la gestione del nome dei documenti in movimento. Dallo stesso menu è possibile controllare un altro calcolatore, intavolare una discussione personale o simultanea con altri utenti. registrare in un solo documento tutta la discussione, essere avvertito automaticamente se un altro utente della rete inizia a utilizzare la sua macchina, gestire i livelli di sicurezza. A proposito di questi, ogni utente può essere abilitato a una o più delle seguenti categorie di servizi; invio, copia verso, copia da, cancellazione, discussione, intercomunicazione, controllo, osservazione e notifica personale. Potete permettere a utilizzatori distanti di accedere alla vostra macchina sempre, solo in certe occasioni, o magari una volta sola. Potete stabilire che chi chiede l'accesso deve eseguire

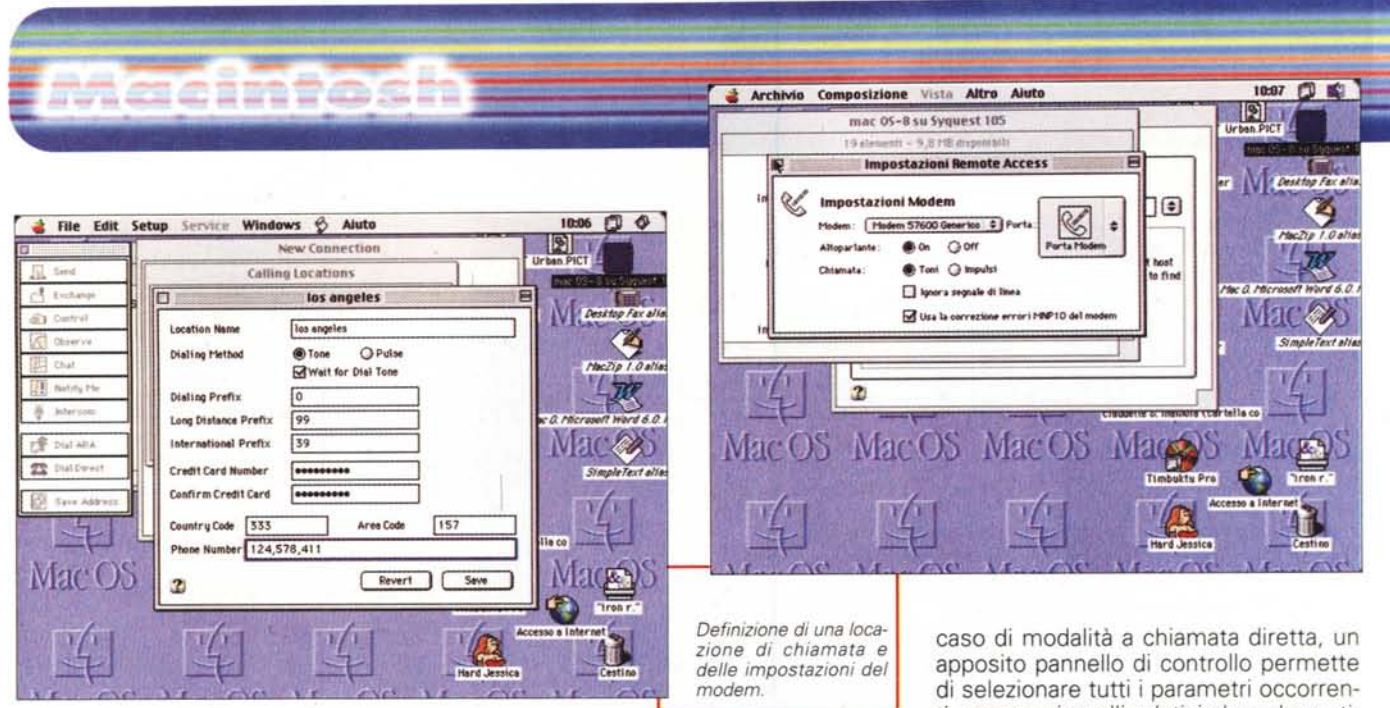

una procedura di richiesta di autorizzazione, che può essere concessa in forma anche singola, vale a dire che, alla disconnessione, questo privilegio sparirà. La macchina host disporrà di un carnet di indirizzi, comprendenti, oltre le generalità, anche i privilegi e le categorie di cui essi godono. Infine TP permette l'accesso non solo ad altre macchine Apple, ma anche a piattaforme Windows, e, infine, registra, in un giornale d'attività, tutte le operazioni che hanno coinvolto operazioni connesse con questo ambiente, indicando il nome dell'utilizzatore da cui ha origine la connessione, la sua rete d'indirizzo e il suo numero telefonico, la data e l'ora della connessione, le autorizzazioni utilizzate e le caratteristiche e i titoli dei documenti che sono circolati durante la connessione.

#### **Uso di Timbuktu**

Per poter funzionare, TP abbisogna di una configurazione davvero minimale; un 68020 o successivo, 12 MB di RAM ( se si usa la memoria virtuale almeno 8 devono essere fisici) una rete (AppleTalk, TCP/IP o Novell/IPX, comunque combinate), una connessione modem per collegamenti dial-up (minimo 14.400 bps) e, per il servizio di intercomunicazione, di un microfono. TP per MAC OS versione 4.0 è compatibile con

Timbuktu Pro 3.x per Macintosh

Timbuktu Pro 2.0.4 per Macintosh

Timbuktu Pro per Windows

Netopia Virtual Office (solo alcune versioni).

Ovviamente c'è bisogno della connessione fisica alla rete, e, per collegamenti dial-up, di un collegamento telefonico. Una volta creato l'ambiente, per così dire, d'accoglienza, si passa alla solita installazione che, alla fine, richiederà di rilanciare la macchina. Diremo di sì e, al reboot, avremo installata, a sinistra dell'icona della guida Apple, una nuova immaginetta rappresentante due Mac sovrapposti. Basterà schiacciarla per aprire Timbuktu Pro; dopo la necessaria personalizzazione, è fortemente consigliato di stabilire le regole di comportamento, se così si può dire. Si definiranno, quindi, i parametri di preparazione della nostra macchina per la ricezione di connessioni Timbuktu in entrata, vale a dire attivazione dei trasporti e definizione degli utilizzatori autorizzati. Perché altri utenti possano accedere alla nostra macchina occorrerà indicare a questa cosa effettivamente può accedere, con quali tecniche, e con quali prerogative. Ad esempio, sarà possibile scegliere i soli utilizzatori arrivati per accesso diretto o, magari, attraverso AppleTalk; con una terminologia curiosa ma efficace, gli utenti potranno essere "invitati" o "postulanti"; nel primo caso non avranno bisogno di particolari formalità per accedere (immaginiamo noi stessi che ci connettiamo, da lontano, alla nostra macchina dello studio), nel secondo l'utilizzatore del servizio dovrà essere autorizzato, nelle forme e con i filtri che riterremo più efficaci e opportuni. Si potrà stabilire una specie di "carta di credito" dell'utente, in base alla quale questi sarà soggetto a richiesta di autorizzazione e a tecniche di riconoscimento di privilegi personalizzate. Nel

ti, compresi quelli relativi al modem utilizzato (sono presenti già i setup della maggior parte dei modem in commercio, ma si è sempre liberi di preparare la configurazione ottimale).

Timbuktu può essere anche usato per connessioni in uscita. In questo caso è opportuno costruirsi una rubrica di configurazioni, per ogni connessione più o meno continua che saremo chiamati a realizzare.

#### **Conclusioni**

Inutile continuare a raccontare il pacchetto nei suoi particolari di gestione e di personalizzazione; si tratta di un tool tanto specializzato che continuare sulla strada della descrizione d'utilizzo è inutile per l'utente non professionista, e superflua per chi fa della connessione remota il suo pane quotidiano. Possiamo solo dire che, dopo un minimo di training, e dopo una precisa configurazione dell'ambiente e delle schede personali di accesso con relativi privilegi, TP diviene pratico e facile da gestire, anche per merito della trasparenza della maggior parte delle procedure.

Pacchetto presente sul mercato da moltissimo tempo, TP ha altresì il pregio di essere estremamente tollerante nelle connessioni, tanto da accettare diversi protocolli e da consentire scambi e collegamenti con piattaforme anche diverse. Eccellenti alcuni servizi, come l'invio di note flash e la possibilità di usare la connessione per conversazioni, mentre risulta molto pratica la possibilità di continuare l'invio dei file, in caso di rottura di connessione, dal punto in cui si è verificata l'interruzione stessa, senza dover ricominciare daccapo.

# Macintosh

# **lune Upl.O**

*( di Raffaello De Masi)*

La mia prima (e unica) moto è stata una Ducati modello Scrambler. Moto "difficile" della fine degli anni Sessanta, dotata di un motore monocilindrico di quasi mezzo litro a quattro tempi, poteva essere posseduta solo da una persona dotata di forza erculea, disposta a rischiare, a ogni messa in moto, una tibia. E la messa in moto era quanto meno aleatoria, ragion per cui, quando si spegneva in mezzo al traffico, imponeva vergognose discese da sella, spinta verso il marciapiede e reinizio della procedura di accensione che, più che altro, era un vero e proprio rito propiziatorio.

Allora, fresco di laurea, insegnavo matematica in una scuola media della profonda provincia di Avellino, circa quaranta chilometri da casa. Vedete, c'è un vantaggio a insegnare lontano dal capoluogo; è vero che ogni giorno occorre farsi un'oretta in macchina all'andata e una al ritorno, ma i lati positivi non mancano: Infatti alle sedi più disagiate sono ovviamente assegnati i professori di prima nomina, quindi anche i più giovani; considerate che la classe docente è, all'SO%, composta da donne e trarrete da voi le conclusioni...

Ovviamente si cercava, per quanto possibile, di viaggiare in compagnia, un po' per evitare la monotonia del viaggio, un po' per ridurre le spese. Manco a dirlo, mi offrii, con alto senso del disinteresse, di dare un passaggio a tre insegnanti (di sesso opposto) di prima nomina, che preoccupate di come raggiungere la scuola, mi videro come l'arcangelo Gabriele o come San Giorgio che schiaccia il serpente. Maligni ebbero a esprimere dubbi e riserve, in quell'occasione, sulla scelta di queste tre ragazze, tutte nubili, procaci, e di età inferiore ai venticinque anni, ma vi posso assicurare che fu proprio un caso, nel senso che quasi per caso feci capire loro che mi seccava di viaggiare da solo.

Ce n'era una, in particolare, docente di matematica, che mi faceva uscire gli occhi; proveniente da Bologna, bruna, piccolina, aveva la capacità di farmi sudare freddo anche solo dicendo

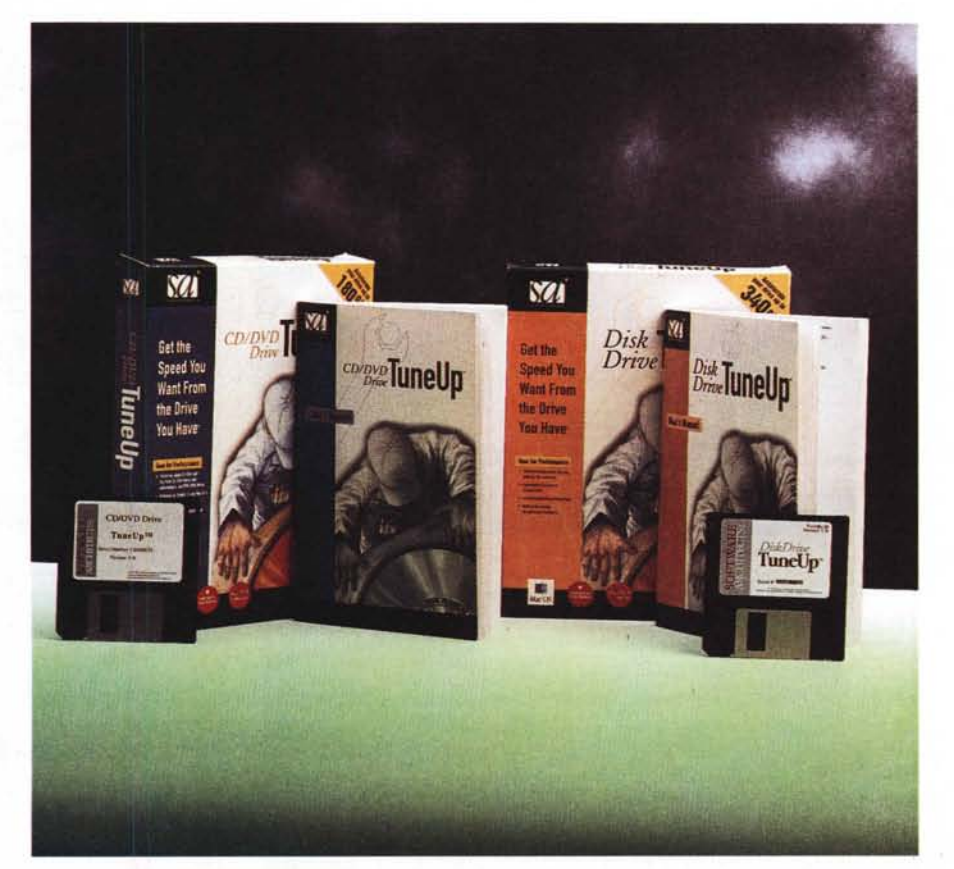

"buon giorno", con una erre "roulé" capace di svegliare un morto. La strada era propiziatoria in quanto, con l'avanzare della primavera, si faceva spesso una strada alternativa che passava per il Terminio, una delle più belle località montane dell'lrpinia. E, ovviamente, io non mancai di sfoderare il mio fascino e le mie attrattive più re-

#### *Produttore:* Software Architects 19102 North Creek ParkWay, Suite 101 Bothel, Washington 98011-8005 USA <http://wwwsoftarch.com> 1.149.000 *Distributore:* Lead srl Via C. Battisti, 3 21045 Gazzarda Schianno (VA) Tel. 0332/87.07.80 *Prezzi* (IVA esclusa): Tune Up CD/DVD drive **iTune Up 1.0**

Tune Up Disk drive

L.149.000

condite (bei tempi, con ventimila grammi in meno e ventimila capelli in più) che, manco a dirlo, facevano più o meno l'effetto dell'acqua tiepida. E un giorno di prima estate, periodo d'esami, decisi di dare il colpo risolutore; inforcai la mia rombante moto, accesi un lume propiziatorio a San Carburatore, e andai a scuola deciso, con la ferma intenzione di offrirle un passaggio al ritorno; da cosa, sarebbe nata cosa!

E, invece, ecco che il diavolo ci mette la coda. Durante il viaggio d'andata, che, manco a dirlo, mi stava trasformando in un baccalà surgelato, subito dopo una curva mi vedo la strada sbarrata da un gregge che investo in pieno, ritrovandomi per terra a contatto stretto con una pecora, che pareva non godesse delle mie effusioni! Arrivai a scuola con un'ora di ritardo, con nelle orecchie la maledizione del pastore, con i vestiti che puzzavano come un bagno pubblico e la moto che andava a mezzo cilindro. A scuola, in moto, non ci sono andato più (vi risparmio i commenti). e non sono riuscito, nei successivi quindici giorni, a

# ful cocantra ca

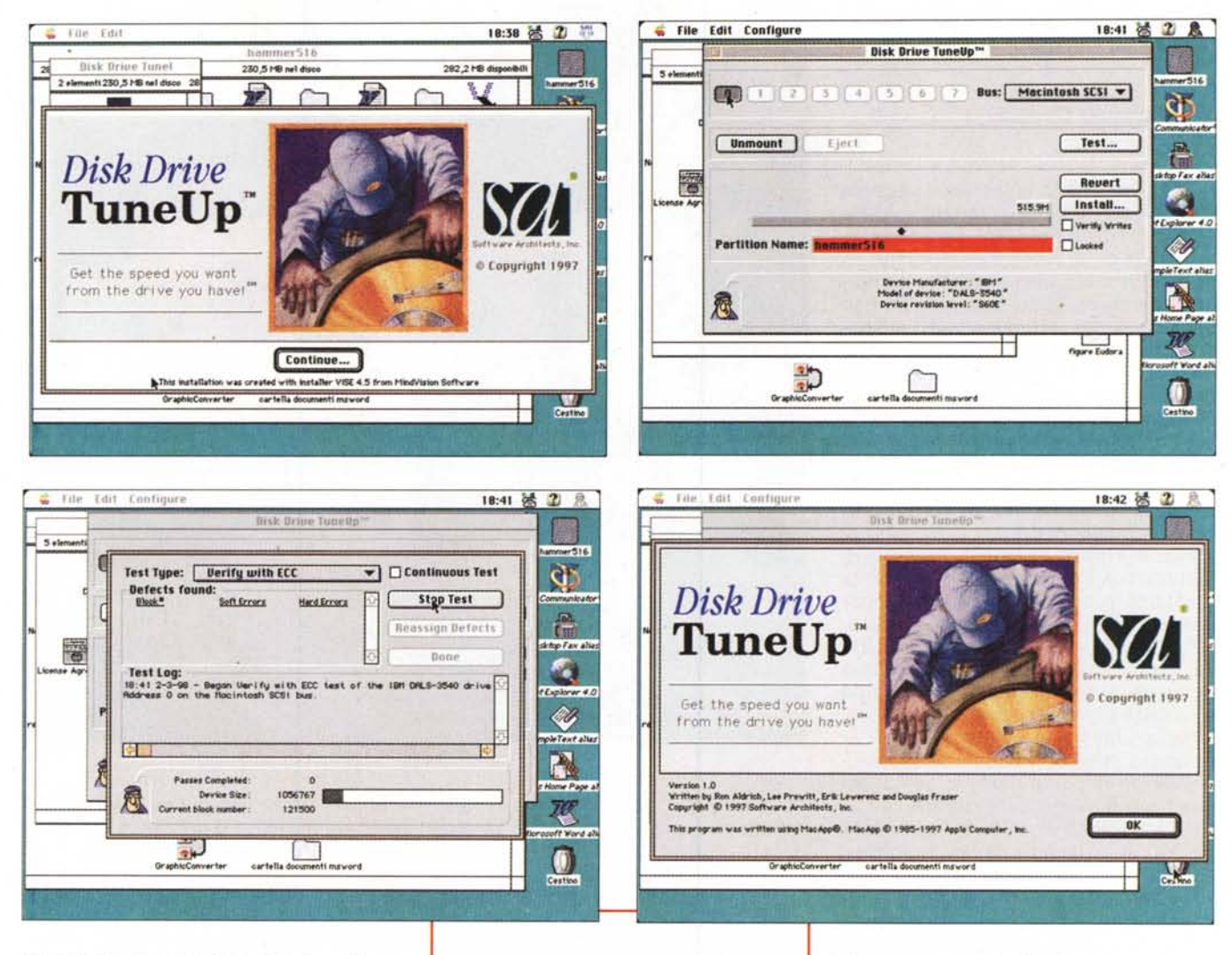

rimetterla a punto; il sedicesimo l'avevo venduta. Ah, se ci fosse stato, a quei tempi, un Tune Up per le due ruote...

#### Tune Up, due tool integrati per l'ottimizzazione

Le due versioni di TU sono destinate a diversi tipi di memoria di massa, magnetica od ottica. Nel primo caso il package si incarica di riorganizzare le informazioni sul disco in modo che siano più accessibili, nel secondo provvede a organizzare le informazioni di interscambio (cache, memoria di buffer), in modo da superare i ben no-

Alcune immagini relative al pacchetto di tuning del disco rigido.

ti problemi connessi ai colli di bottiglia che legano macchina e driver di questo tipo.

Vediamo l'applicazione più interessante delle due, quella dedicata alle memorie di tipo ottico. Dopo l'installazione il sistema operativo si trova arricchito di quattro componenti principali; il Foreign File Access, nella sua ultima release (è fortemente probabile, comunque, che questo file, che serve a riconoscere i vari formati dei CD, musicali, di dati o altro, sia già presente, in qualche forma e versione, sulla vostra macchina); l'INIT del Tune Up CD-DVD, contenente il driver di lettura dei due tipi di memoria

di massa. l'Audio CD Remote, che sostituisce quello di serie del sistema operativo e che di questo è più completo ed efficace, e il CD-DVD Controller, destinato a tutti i media non musicali.

Giusto due parole sull'Audio CD Remote; si tratta di un rack virtuale di controllo remoto che offre le opzioni presenti su un driver fisico; rispetto a quello di serie, dicevamo, ha diverse opzioni in più tra cui i controlli espansi, la possibilità di costruire una play list (in cui un brano può essere presente più di una volta) e le opzioni per pilotare driver multipli. Interessante l'opzione per cui si possono mescolare i file o i dischi presenti a piacere.

Il CD-DVD Drive Tune Up è un ottimo controller per le periferiche, siano esse SCSI o non. Esso monitora le

# Macintosh

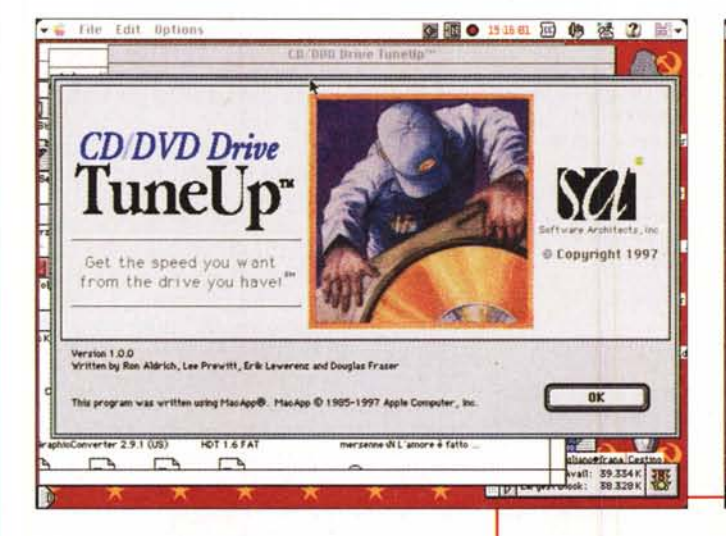

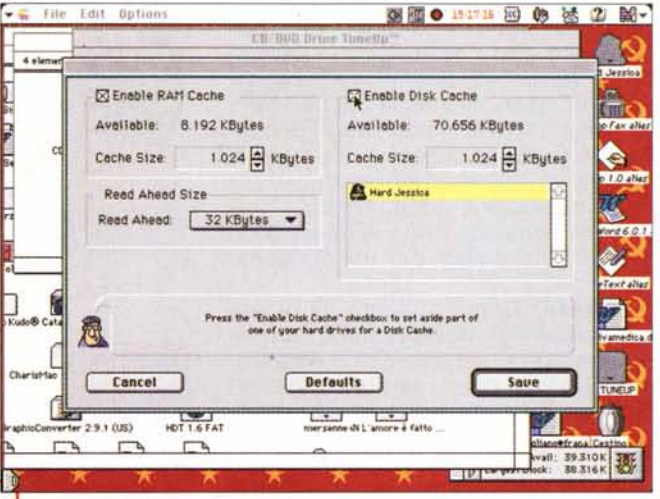

periferiche presenti allo startup, ma permette, anche dopo l'accensione, di abilitare periferiche non accese, sia sul bus interno che su quello esterno. E arriviamo allo scopo principale del pacchetto: esso si basa sul maneggio ottimale della cache per migliorare le funzioni e incrementare le prestazioni dei lettori di memorie ottiche. Ricorderemo che la tecnica del caching è efficace in caso di maneggio di software applicativo, librerie e filmati su tali media, ma è irrilevante se utilizzata su CD audio.

La tecnica del caching è ben nota e si basa sul principio che i dati, caricati. dal CD-DVD, sono copiati in un'area speciale, la cache, appunto, nello stesso momento in cui è utilizzata dall'applicazione software. Se, successivamente, c'è bisogno degli stessi dati, la lettura dalla cache sarà certamente più rapida ed efficace che se fosse eseguita da un mezzo intrinsecamente lento come il CD.

La cache usa la memoria di sistema del Mac, la RAM, tanto per capirci; nota anche come memoria tampone, è già predisposta anche in sistema operativo, ma essa qui è poco funzionale perché realizzata in modo partito, vale a dire che è suddivisa in "pezzetti" di grandezza fissa, ognuno dei quali viene assegnato a un programma o file; questo il motivo per cui Apple sconsiglia di assegnare memoria alla cache in maniera elevata, perché questa operazione non porta alcun benefi-CIO

Diversa, invece, è la situazione per una cache finalizzata: un'area di "parImmagini durante l'uso e il setup del pacchetto CD/DVD Tune Up.

cheggio", costruita appositamente, viene realizzata nella RAM e messa a disposizione delle applicazioni che ne hanno bisogno. Vediamo come questa area viene gestita durante l'uso giornaliero della macchina, attraverso un esempio.

Supponiamo di

stare maneggiando il database degli abbonati a MC, e di voler selezionare tutti quelli della Campania; esequiremo una selezione in base alla regione e successivamente decideremo di sfogliare l'elenco, per individuare quelli che hanno una anzianità d'abbonamento di almeno tre anni. Poiché MC ha deciso di inviare, per le prossime vacanze estive, a tutte le abbonate della Campania una cartolina con ADP in costume adamitico, sfoglieremo uno per uno i record degli abbonati campani. Il tempo per caricare dal CD i record è, diciamo, nel migliore dei casi, 100 millisecondi. Bene, la RAM cache serve a questo, incamera cioè i dati dei record che abbiamo sfogliato.

Immaginiamo adesso che ADP ven-

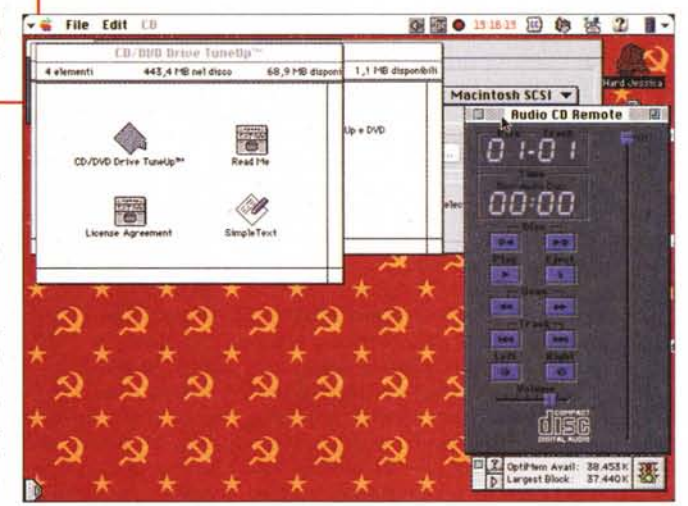

ga improvvisamente chiamato ad altri doveri, impossibili da delegare, che so, a seguito di una non corretta cena della sera precedente. Provvederà a chiudere la sua applicazione, a svolgere ben altre funzioni e a ritornare. più leggero, al suo posto di lavoro dopo un po' di tempo. Se deciderà di continuare il lavoro riaprirà il database e sfoglierà di nuovo la selezione; ma essa è stavolta presente nella cache e ogni record sarà caricato in appena 1 millisecondo, vale a dire in un tempo pari a un centesimo di quello originario.

C'è il rovescio della medaglia in tutto questo; non sempre l'operazione di caching è così efficace. Talvolta accade che il recupero dei dati non è tanto rapido; il motivo è ovvio. La cache è

**Aacinfosh** 

cieca, per così dire, e monitorizza tutto quello che l'operatore fa fare al computer. In altri termini, se nuovi dati hanno scacciato dalla cache i vecchi, occorrerà recuperare i dati di nuovo nel modo già descritto. Certe volte ancora la cache rallenta addirittura certe operazioni, visto che essa sottrae memoria alla RAM, e questa non sarà più disponibile per usi più generali.

E allora? Come al solito, la giusta misura sta nel mezzo. In altri termini occorre avere ben chiaro in mente'i1 tipo di utilizzo che si fa del computer. Se si tende a lavorare, per lungo tempo, sullo stesso file, usare la cache è certo una buona cosa; se invece si passa sovente da programma a programma la presenza della memoria tampone può essere ingombrante. Tanto per rimanere nel tema, la videoscrittura, l'uso di grossi database (come gestione di magazzini o portafogli clienti), la grafica spinta, i giochi (che oggi tendono sempre più a debordare nelle dimensioni) sono applicazioni principe per l'uso della cache. Invece l'uso di una cache è sconsigliabile quando si possiede poca RAM (essa priva la memoria fisica di una grande fetta) o quando le si assegna un valore troppo piccolo (sarà ben difficile che gli stessi dati possano dimorare costantemente nella stessa area). In questi termini non esistono regole universali da adottare; converrà stabilire dei settaggi iniziali e, successivamente, eseguire delle prove, variando i valori fino ad ottenere il risultato migliore, seguendo le successive regole:

- allocare quanta più possibile memoria per la cache; più questa è piccola, più si costringeranno i dati a operazioni di entrata e uscita; ovvio come questo non possa essere, in fondo, di alcuna utilità. Giusto a titolo di consiglio, si può partire da un valore di 1 MB di cache RAM e 10 MB di cache disco per poi eseguire gli aggiustaggi necessari;

- ovviamente, non creare RAM cache inutile. La RAM così allocata diviene inutilizzabile per il sistema operativo e, in particolare, per i programmi e gli applicativi caricati;

- in ogni caso, la misura massima della cache è limitata da alcune regole. Quella RAM non può superare il 40% della memoria totale e quella su disco non può essere superiore a 2

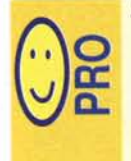

Due ottimi pacchetti che permettono il miglioramento delle prestazioni del nostro MAC, in funzione di diverse memorie di massa Package funzionanti su diver-

se configurazioni, e con praticamente tutte le periferiche esistenti (HD,

Removibili, CD e perfino DVD)

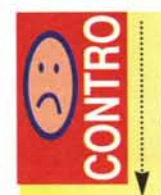

Per raggiungere le prestazioni migliori occorre regolare al meglio i setup dei due pacchetti

L'uso di una cache può esse re controproducente su macchine dotate di poca RAM

GB. Ci pare, comunque, che siano limiti ben ampi;

- settare il valore del read-ahead (una specie di memoria speciale, che legge i prossimi dati caricati) in base alle applicazioni che verranno usate; in caso di database o grafica avanzata aumentare un poco i valori, per altre applicazioni, come videoscrittura, giochi, grafica in bitmap, tali valori posso essere più ridotti. La tecnica del readahead, se ben usata, può rivelarsi molto importante: tanto per. capirei, tale sistema, settato e configurato in maniera corretta, permette all'applicazione corrente di "prevedere" future richieste di dati" leggendo avanti" nel file e avendo già pronte le risposte. La tecnica si basa sul fatto che i CD, che per la macchina non sono altro che giganteschi dischetti da 650 MB con la finestrina della lettura aperta, sono formattati in blocchi di 512 KB. Così, quando l'applicazione richiede il primo blocco di dati, la memoria a "lettura avanti", mettiamo settata a 10 KB, leggerà anche i successivi 19 (10/0,5 - 1) settori per cui, alla lettura del secondo settore, i valori saranno prelevati dalla RAM e non dal disco. Ovviamente se esageriamo con i valori di questa memoria si può giungere all'effetto contrario, in quanto il sistema perderà tempo a saturare quest'area di RAM prima di "rispondere" al programma. Est modus in rebus.

#### **E Disk Drive Tune Up?**

Beh, si tratta del fratello gemello di CD-DVD Tune Up, e funziona allo stesso modo, tranne che qui, almeno a quanto dichiara la casa produttrice, il guadagno di velocità è del 340%. Un bel guadagno, certo, ma occorre precisare che questi valori sono ottimali (quello dichiarato per CD TU è del 180%); è come dire che la nostra Punto può raggiungere i duecento, dimenticando di dire che li si ottengono in discesa e con la bora a favore. Comunque il pacchetto ci incuriosiva molto, visto che la sua utilizzabilità è, ovviamente, ben più vasta dell'altro.

Premesso che la tecnica, gli schemi, il motore di funzionamento sono del tutto simili a quelli dell'altro ambiente, possiamo dire che il guadagno di velocità è estremamente variabile, ma in ogni caso consistente. Certo se si chiude, in Photoshop o in MiniCad, un file e poi si prova a riaprirlo la sensazione di velocità è impressionante, ma basta pensare un momento ai meccanismi di funzionamento già esposti, per capire che basta cambiare appena queste condizioni ideali d'uso perché le prestazioni si avvicinino rapidamente alle condizioni di normalità. In altre occasioni invece il pacchetto offre ottime performance, specie se si maneggiano file di dimensioni medie e piccole; ad esempio Word . trova in Tune Up il suo ambiente ideale, che gli consente di tenere tutto il programma in cache, con, nello stesso tempo, un gran numero di file.

#### **Conclusioni**

I fratelli della messa a punto svolgono il loro valore in maniera onesta, e sono di indubbio aiuto se si comprende bene la loro tecnica di funzionamento, e non si pretendono cose e prestazioni che non possono fornire. Hanno dalla loro almeno il vantaggio di non essere ingombranti, di funzionare, una volta messi a punto bene, senza dare fastidio o rivelare la loro presenza e, infine. di offrire le loro prestazioni in maniera equilibrata su praticamente tutto il parco macchine esistente. In altri termini vanno installati e dimenticati, come si dimentica rapidamente anche il loro costo.

# USLE s o II f T W A R f

### Picture Publisher 6.0 In Edicola Dra

**Con Pidure Publisher 6.0, potete modificare le immagini a piacimento, dimensionandole secondo le vostre esigenze, cambiando la risoluzione, tagliando e incollando pezzi di altre immagini**

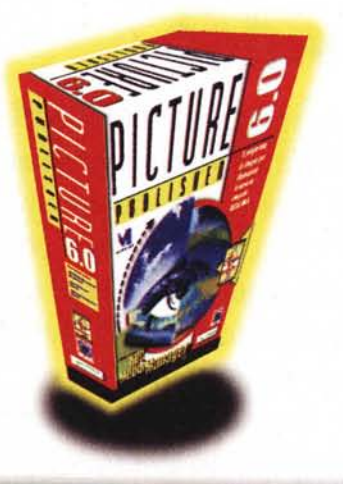

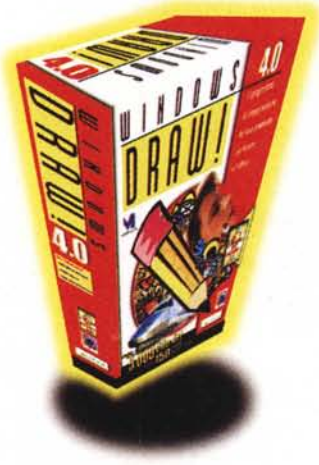

### Windows Draw 4.0 In Edicola a Maggio

**Windows Draw 4.0 Il programma di impaginazione facile e divertente per la casa e l'ufficio. Include anche Photo magie, 5.000 c1ipart e 150 modelli pronti all'uso**

### Simply 3D In Edicola a Giugno

**Simply 3D è una suite di strumenti multimediali 3D perfetta per iIIustratori, artisti, grafici, professionisti e chiunque vuoi creare oggetti e immagini tridimensionali**

### Systems

#### Systems Comunicazioni Srl

Uia Olanda. 6 20083 Uigano di Gaggiano (MI) Tel. (02) 908 41 814 Fax (02) 908 41 682 e-mail info@systems it - Internet http://www.systems.it

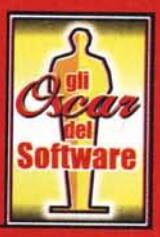

## **LA COLLEZIONE DEI PROGRAMMI PIÙ BLASONATI**

- *Versioni* registrate e completamente funzionanti
- Aggiornamento competitivo alle ultime versioni
- **Impara a usare a** basso costo *i* software che non puoi ignorare

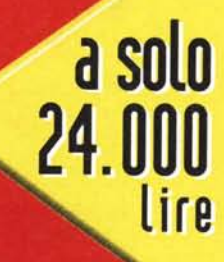